新竹市市立新科國中 1Campus 系統網頁及 App 登入方法 本單張請張貼聯絡簿上

親愛的家長您好

本校使用的 1campus 系統可查詢孩子的在校各項表現(如評量成績、學期成績、出缺席表現、獎懲 紀錄及服務學習等),若因疫情變化必須停課不停學,學校也將透過 1campus 系統進行線上視訊同 步或非同步的學習課程,更可以接收學校或導師訊息,成為親師之間訊息傳遞的重要管道。

1campus 操作分為網頁版(請學生務必登入)和 App(建議學生及家長都下載),相關資訊如下:

學生版 1Campus 網頁版登入方法(請學生務必登入,線上課程由此登入)

- 學生登入帳號為: 學號@hkjh.hc.edu.tw
- 學生登入密碼為: 你的身分證字號

## 登入方法如下:

打開新科國中校網(建議使用 chrome 瀏覽器)>學生專區>1Campus(如圖一)>按圖二紅框處 sign in with google 並輸入以上那組個人帳密後按登入(不可直接在左側打X處輸入帳密),登入成功後就 可以自由瀏覽各項在校表現及使用 OHA 線上課程!! 線上課程請由最下方我的課程處進入(如圖三), 就可以看到班級所有課程教室了。若操作方法有任何問題請向導師或教務處註冊組詢問!

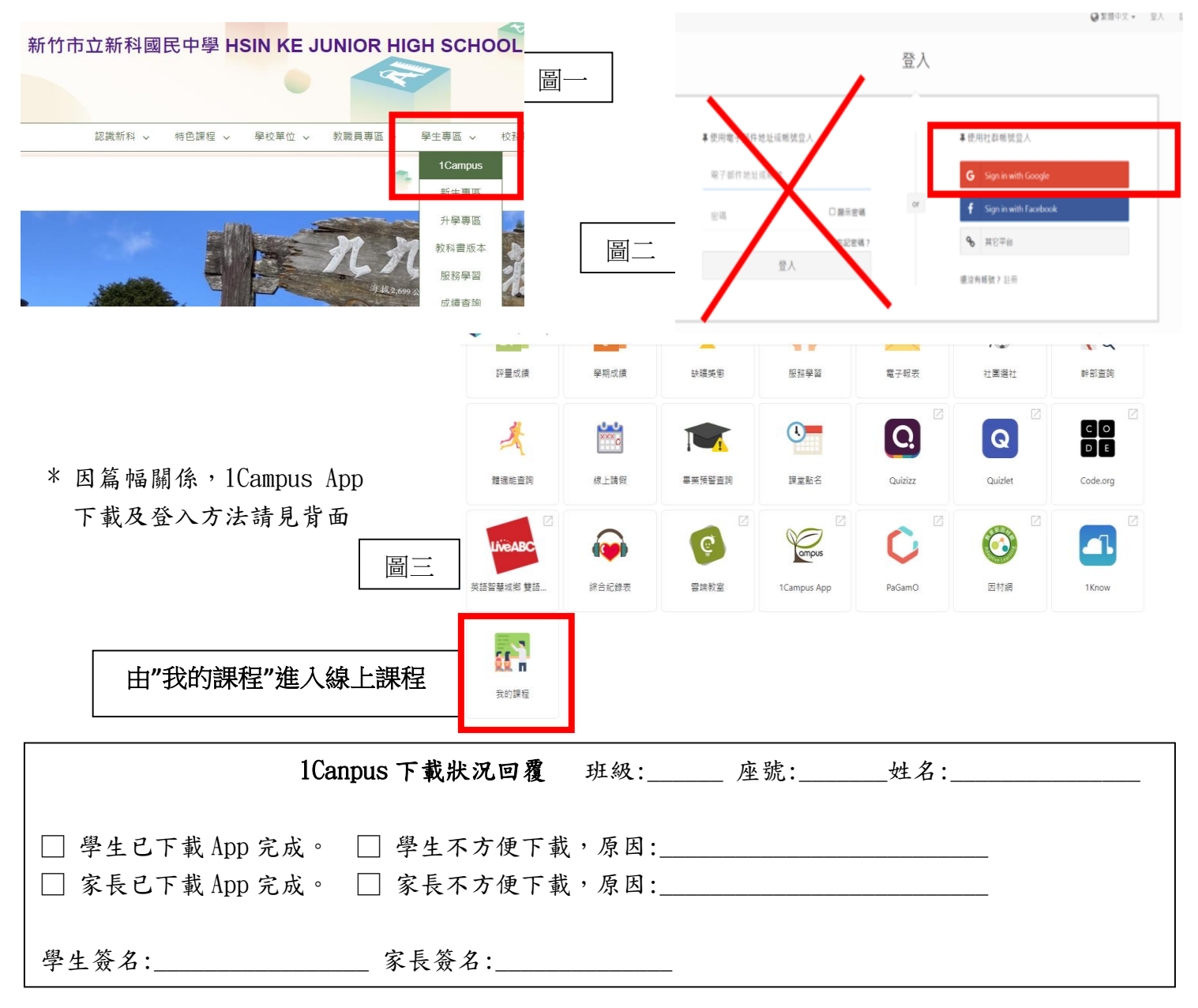

## 1Campus App 下載及登入方法 (建議學生及家長皆下載,請家長務必下載,若學生無手

## 機可不下載)

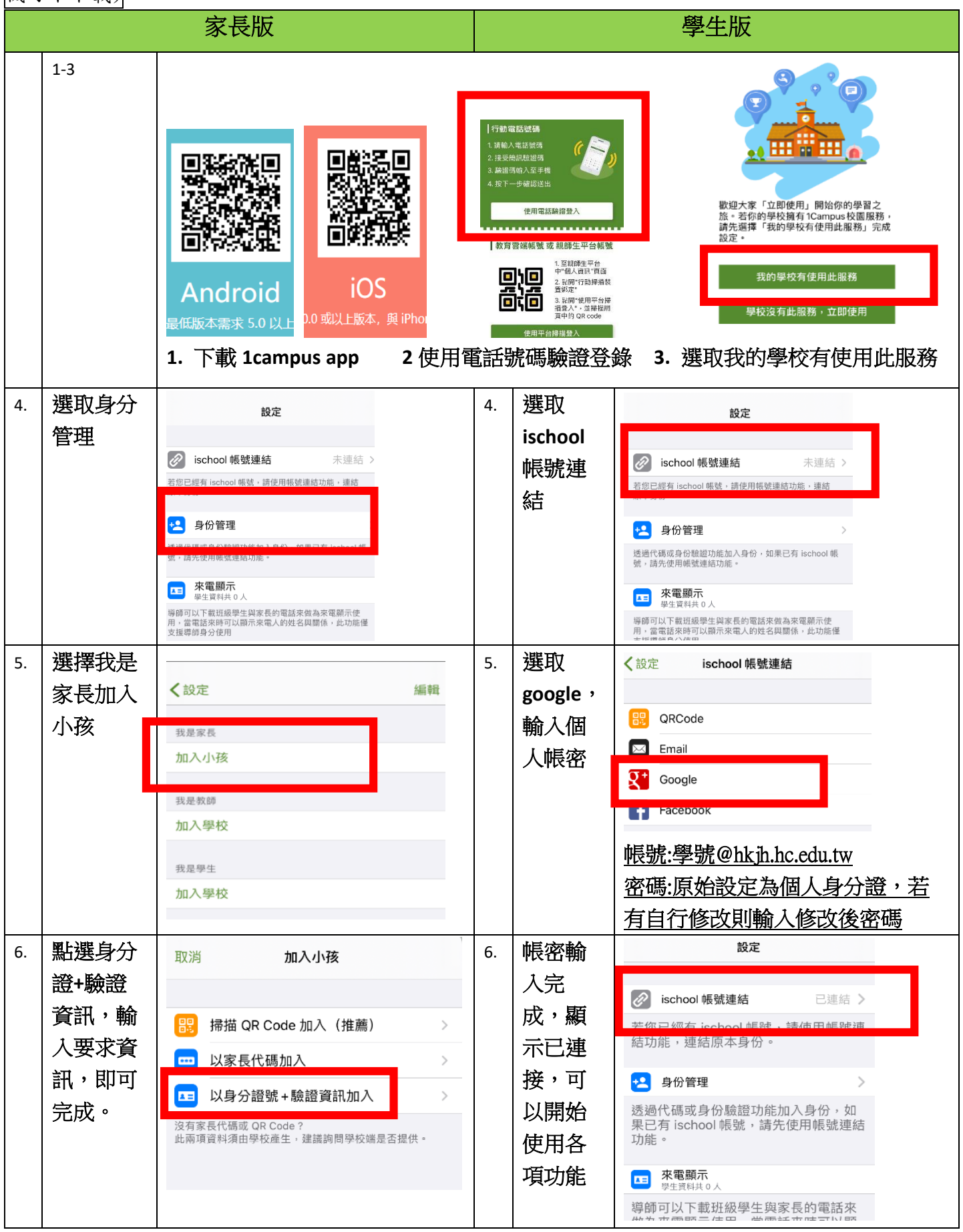